**Instructie correct inloggen in Pexip – laptop/PC**

1. Indien u onderstaand scherm krijgt wanneer u de vergaderruimte wilt betreden, bent u niet ingelogd.

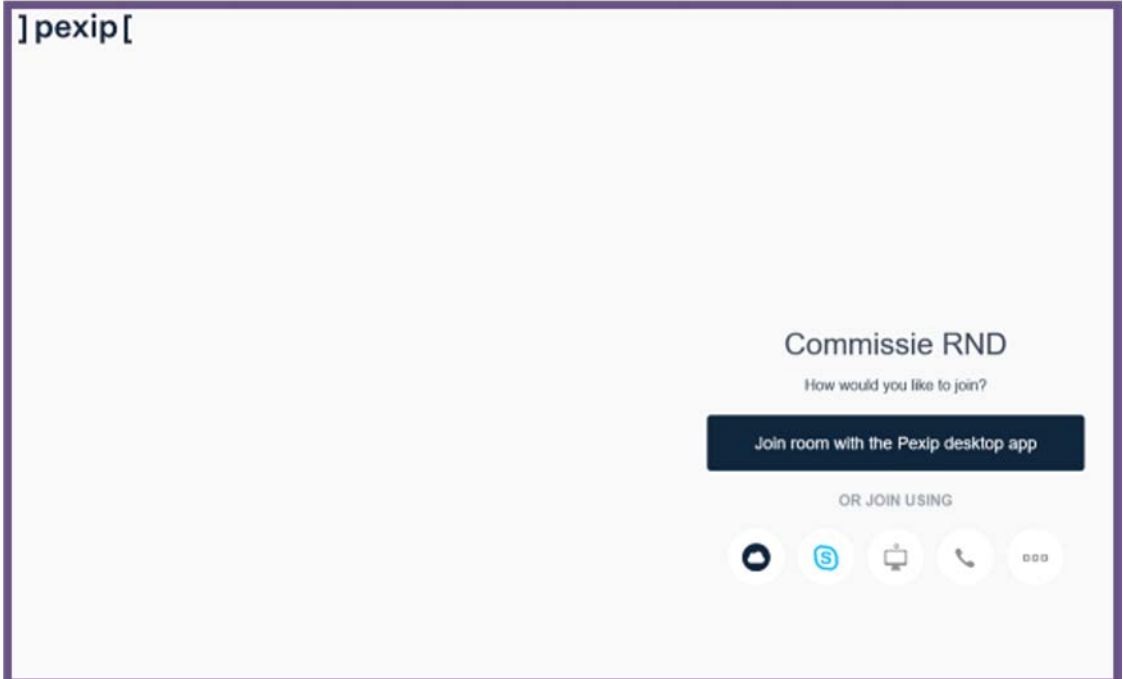

Afbeelding 1: niet ingelogd in Pexip

2. Als u doorklikt middels de zwarte balk, krijgt u onderstaand scherm te zien, waarin u uw naam in moet geven. Op deze manier logt u niet correct in, maar als gast.

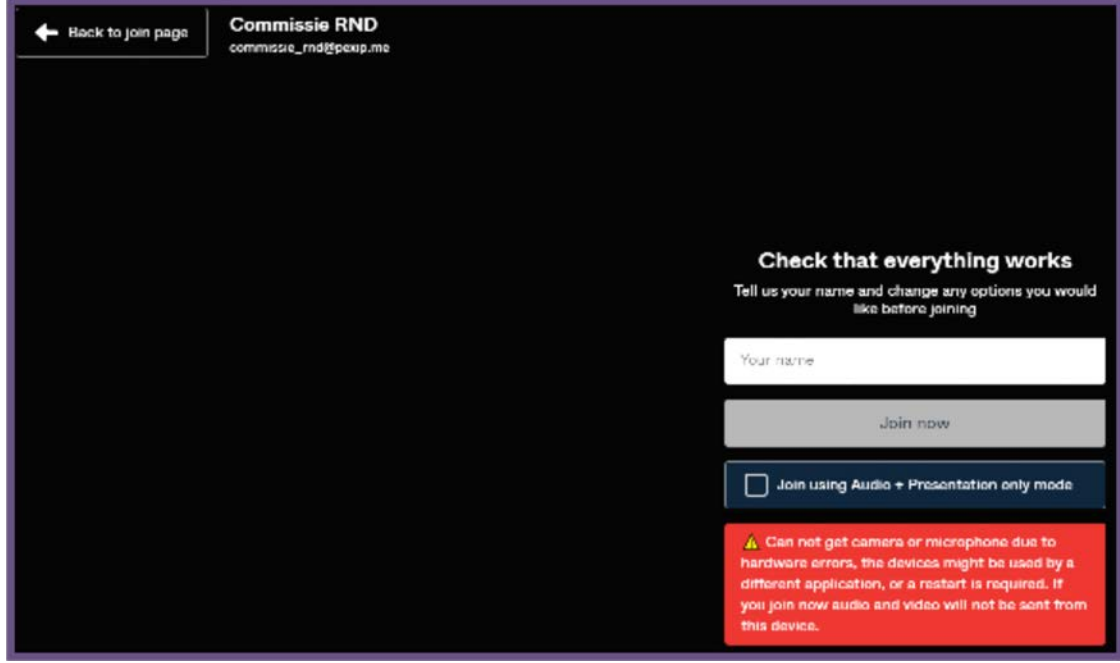

Afbeelding 2: inloggen in Pexip als gast

- $\ddot{\ddot{i}}$ **Commissie RND** How would you like to join? Join through browser OR JOIN USING **6 中**  $\bullet$  $\mathcal{I}$  $000$
- 3. Om in te loggen met uw account, klikt u op de 3 puntjes rechtsboven in het scherm:

Afbeelding 3: drie puntjes bovenin scherm t.b.v. inloggen

4. Vervolgens verschijnt het inlogscherm:

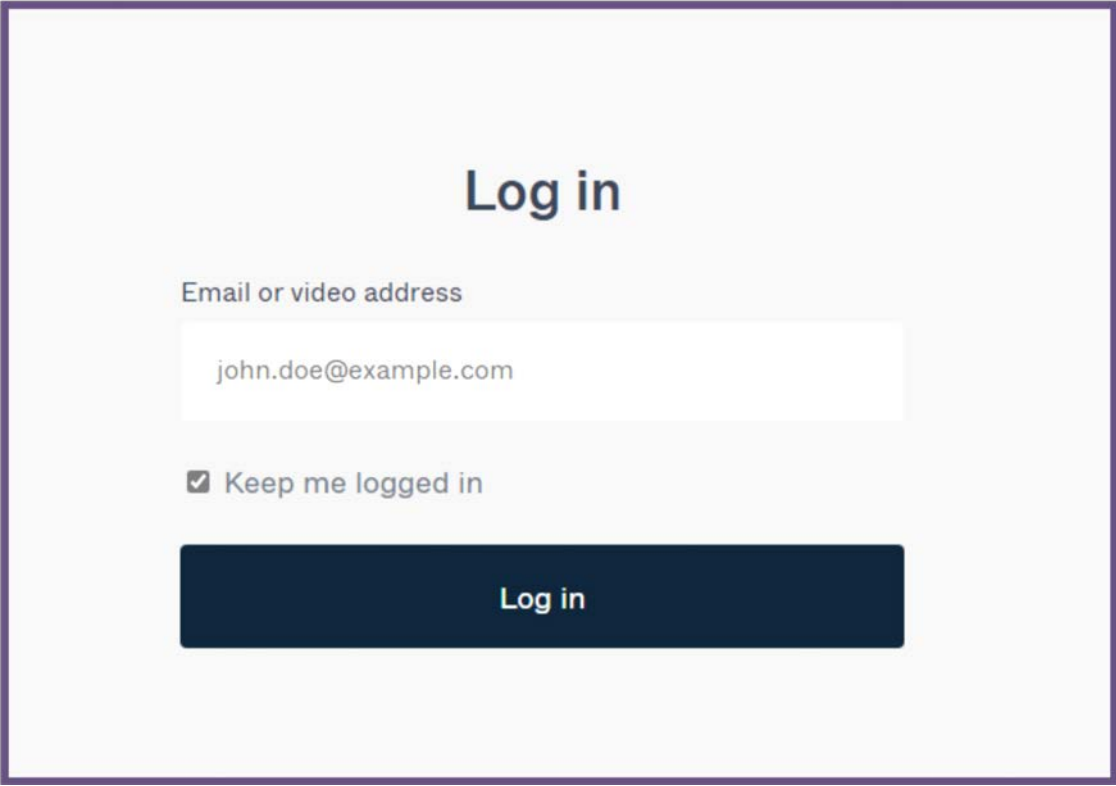

Afbeelding 4: inlogscherm Pexip

 5. Nadat u uw e-mailadres (van de provincie of eindigend op pexip.me) en bijbehorend wachtwoord heeft ingevoerd, ziet u onderstaand scherm:

| $\odot$        | $\overline{\Xi}$                                 | #<br>⊕    | <b>Commissie RND</b><br>commission resignocipara- | P Room link |                             |
|----------------|--------------------------------------------------|-----------|---------------------------------------------------|-------------|-----------------------------|
| Q.             | Scorch                                           |           |                                                   |             |                             |
| <b>IBCENTS</b> |                                                  |           |                                                   |             |                             |
| $\#$           | Commissio RND<br>You joined                      | Yesterday |                                                   |             |                             |
| $\#$           | Commissio FMS<br>You jained                      | Yesterday |                                                   |             |                             |
| $\#$           | Ranzo Kalk's VMR<br>You jained                   | Tuesday.  |                                                   |             |                             |
| $\#$           | Statengnittic<br>You joined                      | Tuesday   |                                                   |             | Welcome to the room         |
| $\hat{a}$      | Amanda Kosta VMR<br>You jained                   | Monday.   |                                                   |             | How would you like to join? |
| $\#$           | Overlagnamite Provinciale  18 Nov.<br>You joined |           |                                                   |             | Join through browser        |
| $\frac{1}{2}$  | Statement<br>No antwe-                           | 12 Nev    |                                                   |             | OR JOIN USING               |
| $\#$<br>60     | Christa Sangars's VMR<br>You jained              | 2 Nev     |                                                   |             | ¢<br>(ន                     |

Afbeelding 5: correct ingelogd in Pexip

 6. Druk op 'join through browser', geef de pincode in en klik op 'join now'. U bent nu ingelogd in de vergadering.